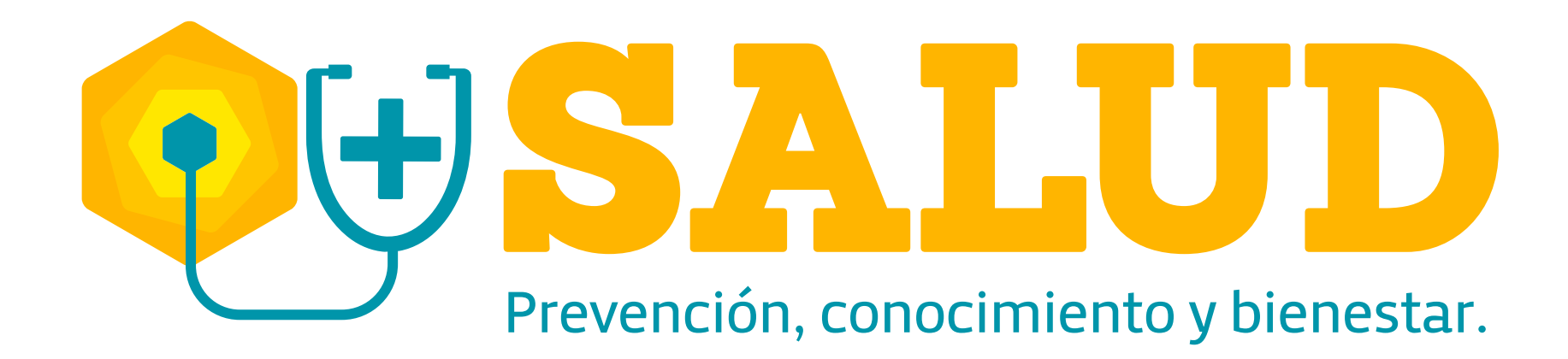

## **¿Cómo** un accidente laboral? RADICAR

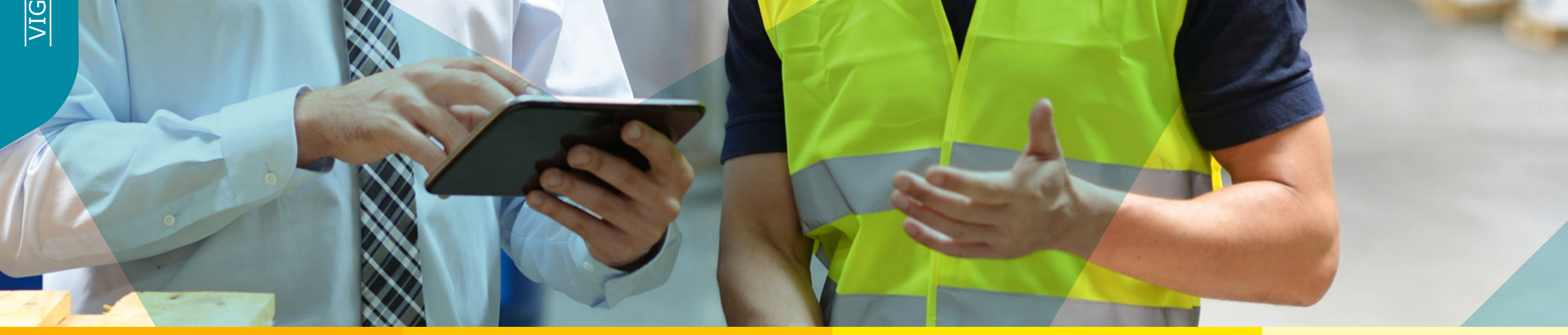

O

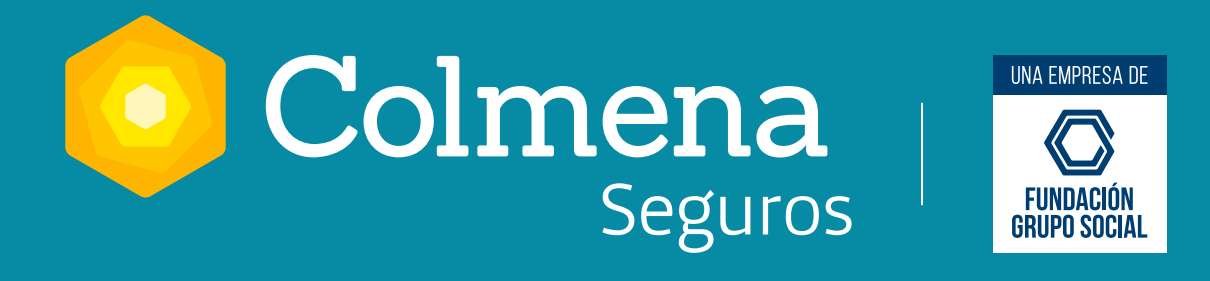

*Riesgos Laborales*

## **¡Más Salud es prevención, conocimiento y bienestar!**

Ingresa a www.colmenaseguros.com y da clic en la parte inferior derecha de tu pantalla en "Te asesoramos aquí", luego acepta términos y condiciones junto con el reCAPTCHA.

Recuerda: si está en riesgo la vida del asegurado, ha fallecido o hay varios asegurados afectados serás atendido por la Línea Efectiva. Si "No", puedes continuar al siguiente paso.

- Diligencia los datos de la persona que interactúa: nombre, tipo y número de documento, correo y teléfono. Luego da clic en "Iniciar". **2.**
- Escribe "Quiero radicar un accidente de trabajo" y da clic en la opción "Sí" para continuar. **3.**

- Si no eres el trabajador accidentado, te solicitarán los datos de quien realiza el reporte: empresa, EPS, también el cargo de quien reporta.
- Si el trabajador requiere atención médica, te solicitarán el número telefónico y correo. **5.**
- Diligencia el tipo y número de documento de la persona accidentada y escoge la empresa con afiliación activa con la que el trabajador sufrió el accidente actual. **6.**
- Diligencia si el trabajador se encontraba en teletrabajo o trabajo en casa, luego escoge la **7.**  opción del tipo de evento ocurrido: propio del trabajo, contacto con fluidos corporalesriesgo biológico, incidente con vehículo en movimiento- SOAT, evento recreativo o cultural, secuestro o agresión física- violento.
- Diligencia también: ciudad de ocurrencia del evento, cargo de la persona accidentada, fecha y hora del accidente, si se encontraba en hora de descanso o almuerzo, una breve descripción de los hechos y si el evento fue dentro o fuera de la empresa. **8.**

Nota: aquí te confirmarán que el evento de accidente ha sido radicado. Da clic en "Continuar" para conocer el número de radicado que te servirá para legalizarlo en el Portal Transaccional.

Da clic en "Continuar" para que te direccionen a la IPS más cercana para que el trabajador accidentado reciba la atención inicial de urgencias. Podrás diligenciar, actualizar y confirmar la dirección donde se encuentra la persona accidentada. **9.** 

Si deseas notificar a alguien del evento ocurrido, diligencia: nombre, número telefónico y **10.**  correo. Aquí se enviará notificación y recordatorio de legalización del evento. Recuerda legalizarlo dentro de los 2 días hábiles de sucedido el evento.

Luego podrás habilitar la encuesta de satisfacción. **11.** 

**1.** 

**4.** 

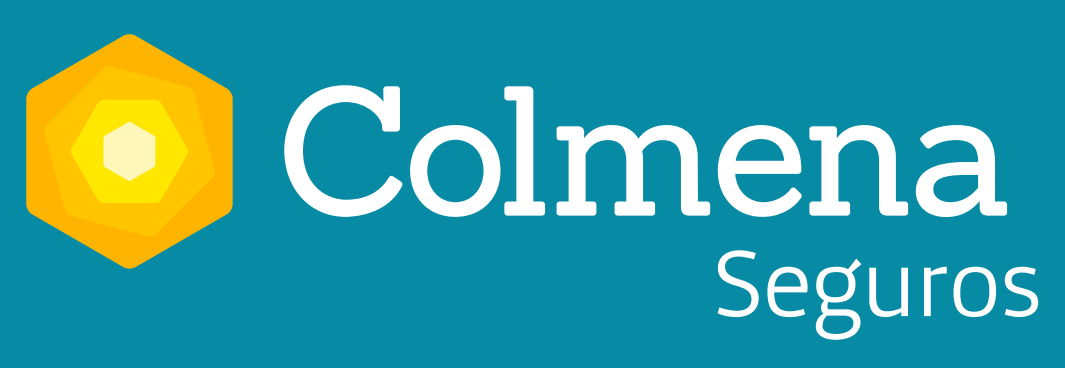

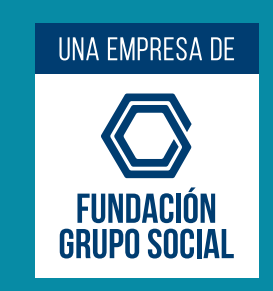